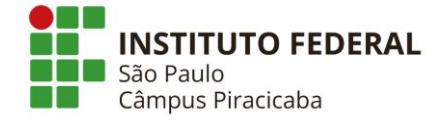

Você sabia que pode imprimir documentos relacionados à sua vida acadêmica diretamente do SUAP?

Siga os passos abaixo:

Acesse: [http://suap.ifsp.edu.br](http://suap.ifsp.edu.br/) ;

No menu esquerdo, clique em "**ENSINO**", e depois, em "**Dados do Aluno**". Você também pode clicar em "**Meus Dados**" ;

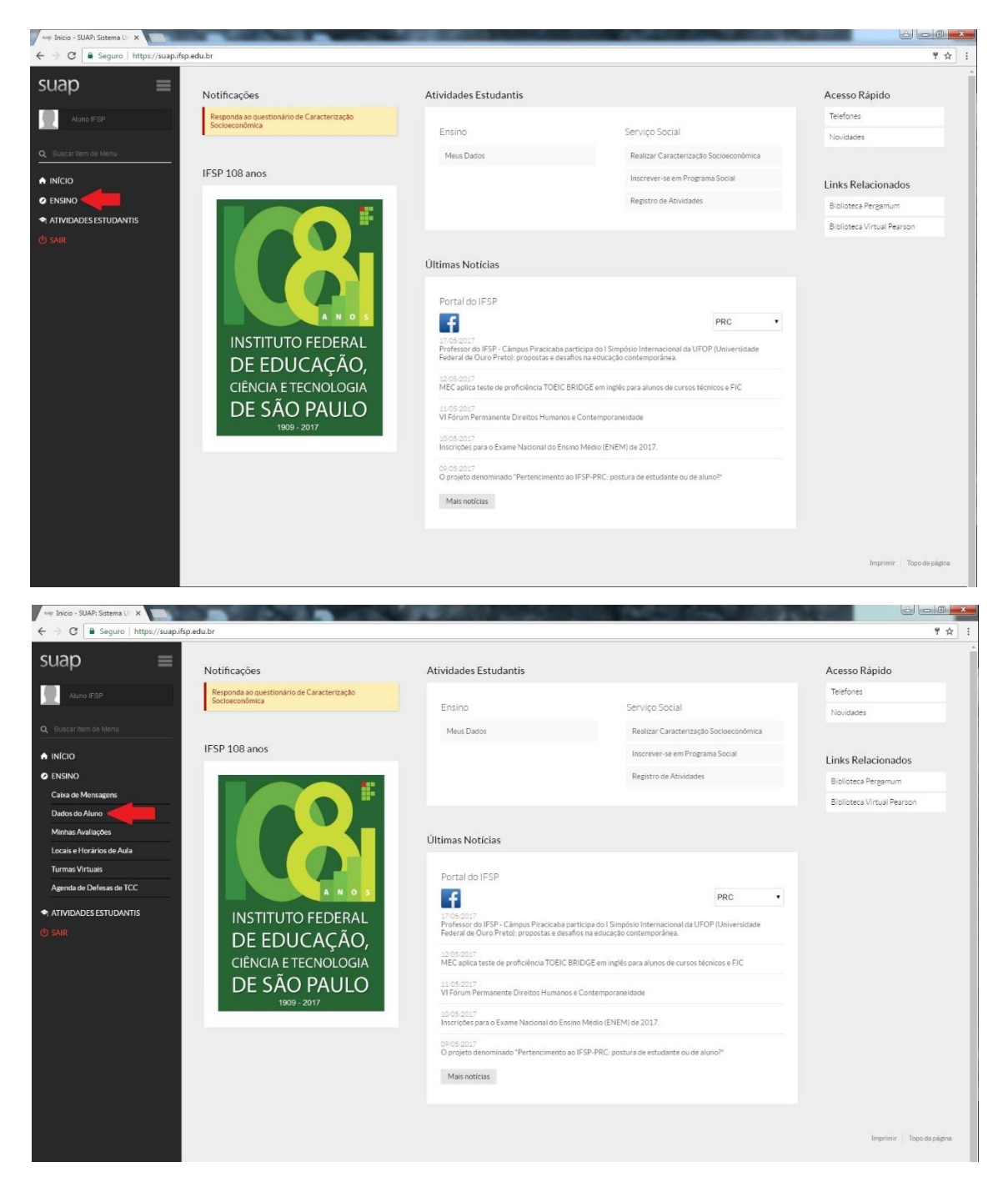

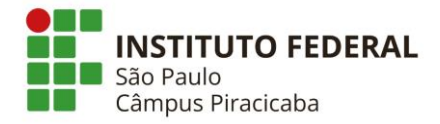

Ou:

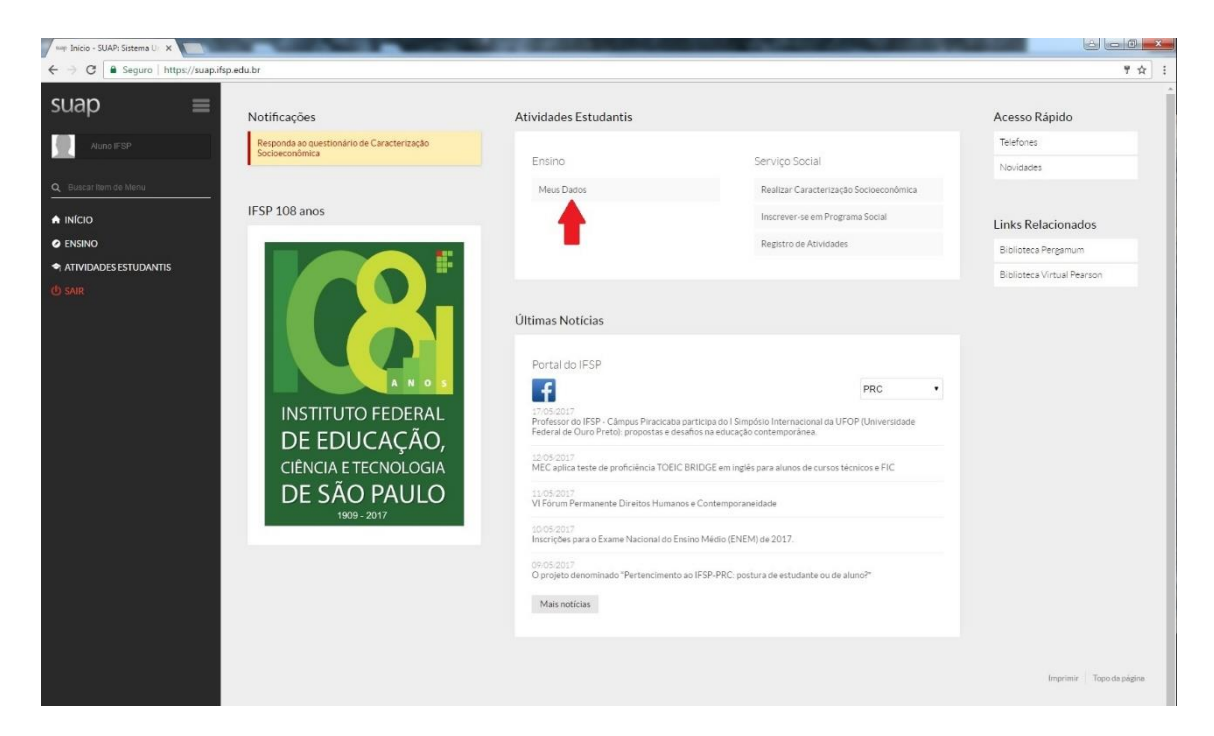

No canto superior esquerdo da tela seguinte, clique em "**Imprimir**";

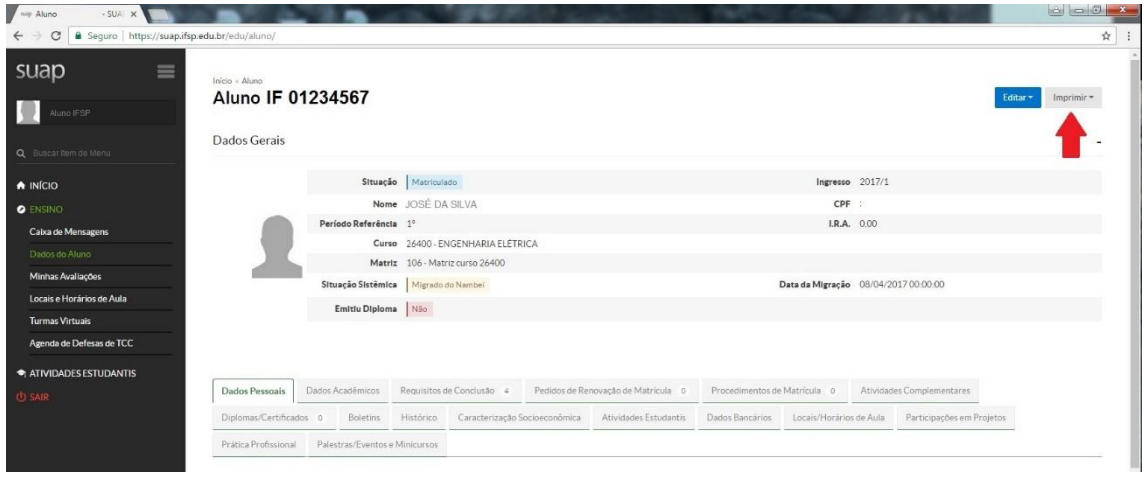

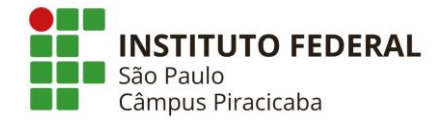

Clique sobre o documento desejado e imprima-o.

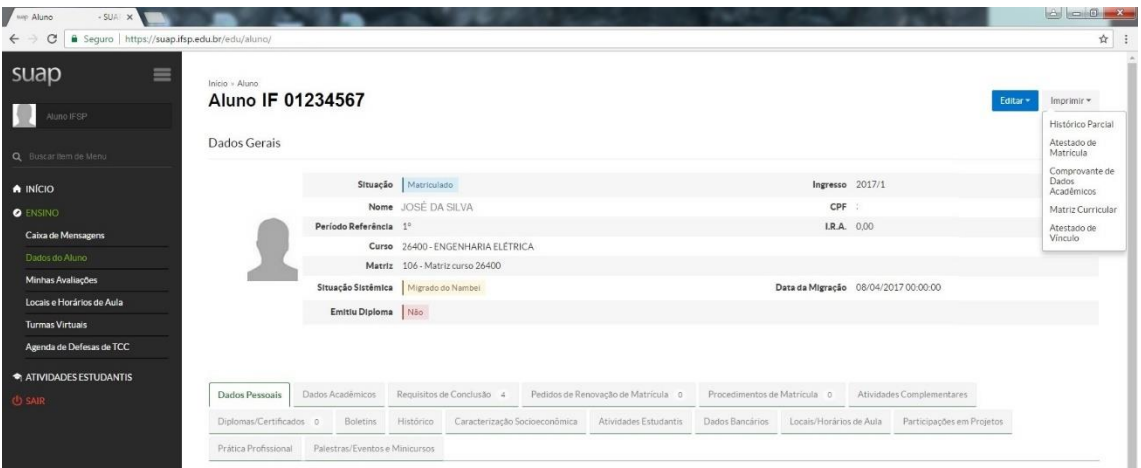

**IMPORTANTE:** Verifique se no rodapé do documento impresso consta o código autenticador para comprovação de autenticidade pelo solicitante:

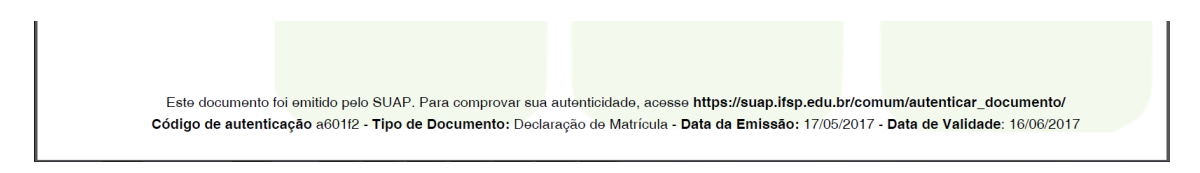

Com este código, não é mais necessária a assinatura os documentos emitidos.